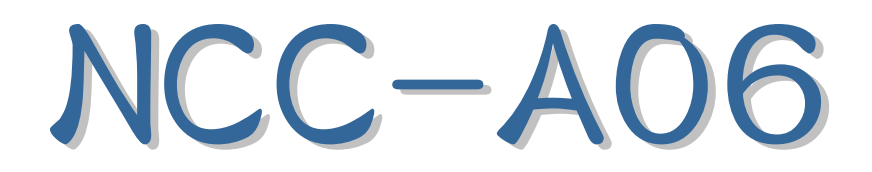

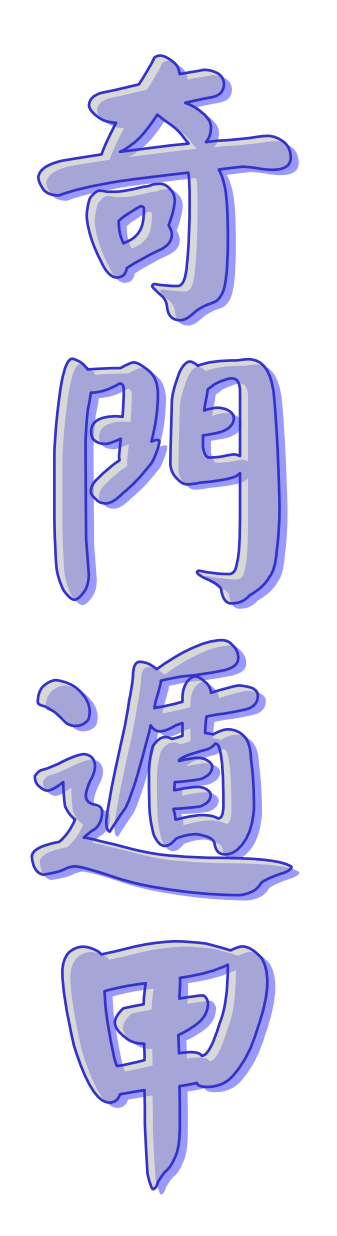

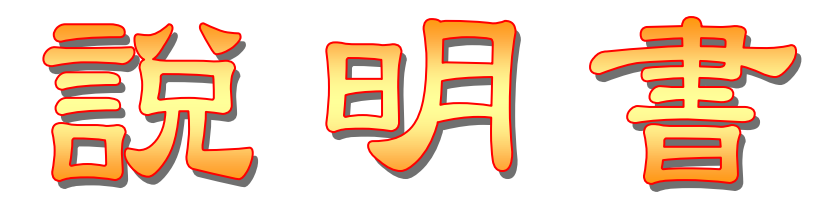

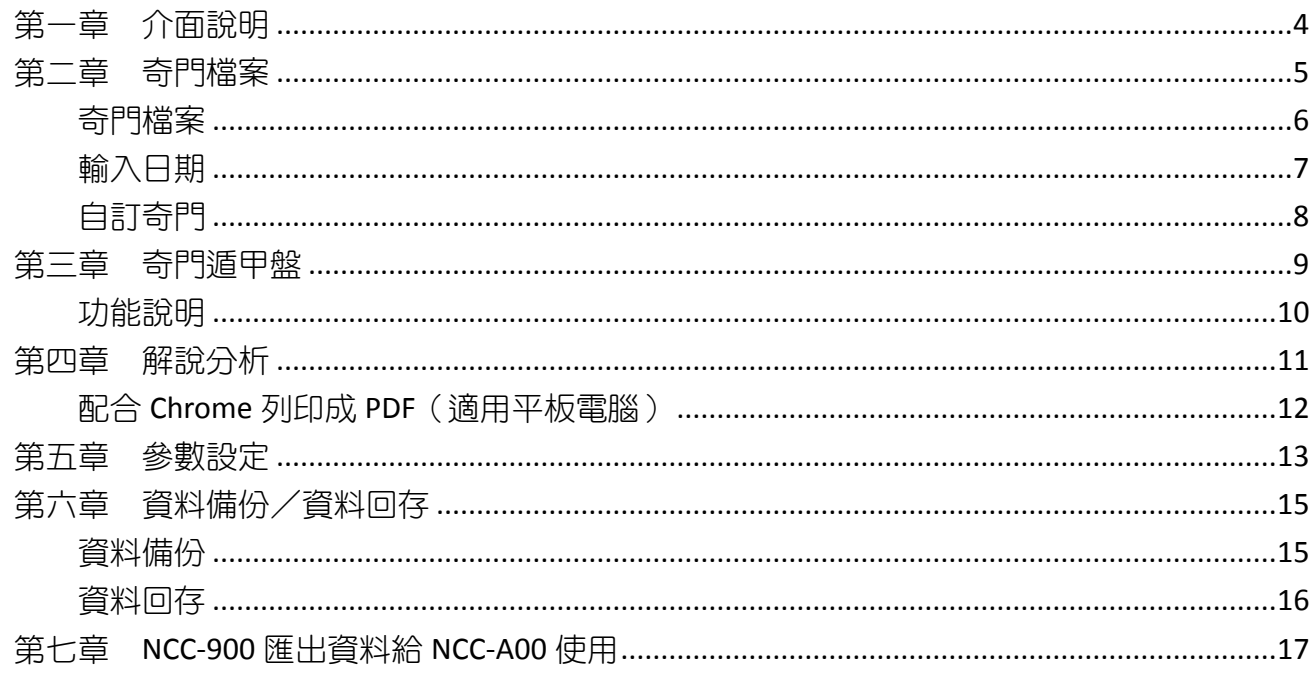

# 星僑易學 NCC-A00 系列

● 星僑易學 NCC-A00 系列是專為 Android 系統所開發的一系列命理軟件。

◉ 免費版:

- 命術類:
	- 【免費版】除了不提供新增修改資料外(註冊版無此限制),其它功能與註冊版相同。
	- 本軟件免費版內建許多命例提供試用,建議先試用所有功能,合用再購買。
- 擇日類:

● 【免費版】只提供 **2000**~**2013** 年份(註冊版無此限制),其它功能與註冊版相同。

- 建議先試用所有功能,合用再購買,註冊版提供公元 1~3000 年份。
- 卜卦類、三式類:

● 【免費版】除了排盤時會再「隨機變動日期」一次外(註冊版無此限制),其它功能與註冊 版相同。

● 本軟件並非所有機種皆能安裝使用,建議先下載安裝試用。

- 滴用機種 ARMv7 & NEON, Android 版本 2.3.3 到 2.3.9 或者 4.0 以上 (不相容 3.x)。
- ◉ 注意事項:
- 支援部份 Intel CPU 裝置, 如: Asus ZenFone, Fonepad...等 (需 Android v4.4.2 以上版本)
- ◉ 功能簡介:
- 軟件功能及操作說明,請見軟件內附「說明」文件。
- 支援任何尺寸解析度的機器。
- 操作介面提供:繁體中文、簡體中文。
- ◉ 購買註冊:
- 命術類:購買註冊版,提供新增修改資料功能。
- 擇日類:提供提供公元 1~3000 年份。
- 卜卦類、三式類:依輸入資料顯示排盤內容(註冊版不會隨機變動日期)。
- 由於程式碼全部重新編撰,所以無法以現有星僑易學軟件谁行交換或升級。
- 本軟件採用「本機序號」啟動註冊版,而一套軟件最終保有兩台 Android 機器上同時使用(如: 一台 Android 手機 + 一台 Android 平板)。
- 用戶換新機,軟件參數及生日資料可使用雲端備份的功能,回存到新機。

公元 2015.06 初編

<span id="page-3-0"></span>第一章 介面說明

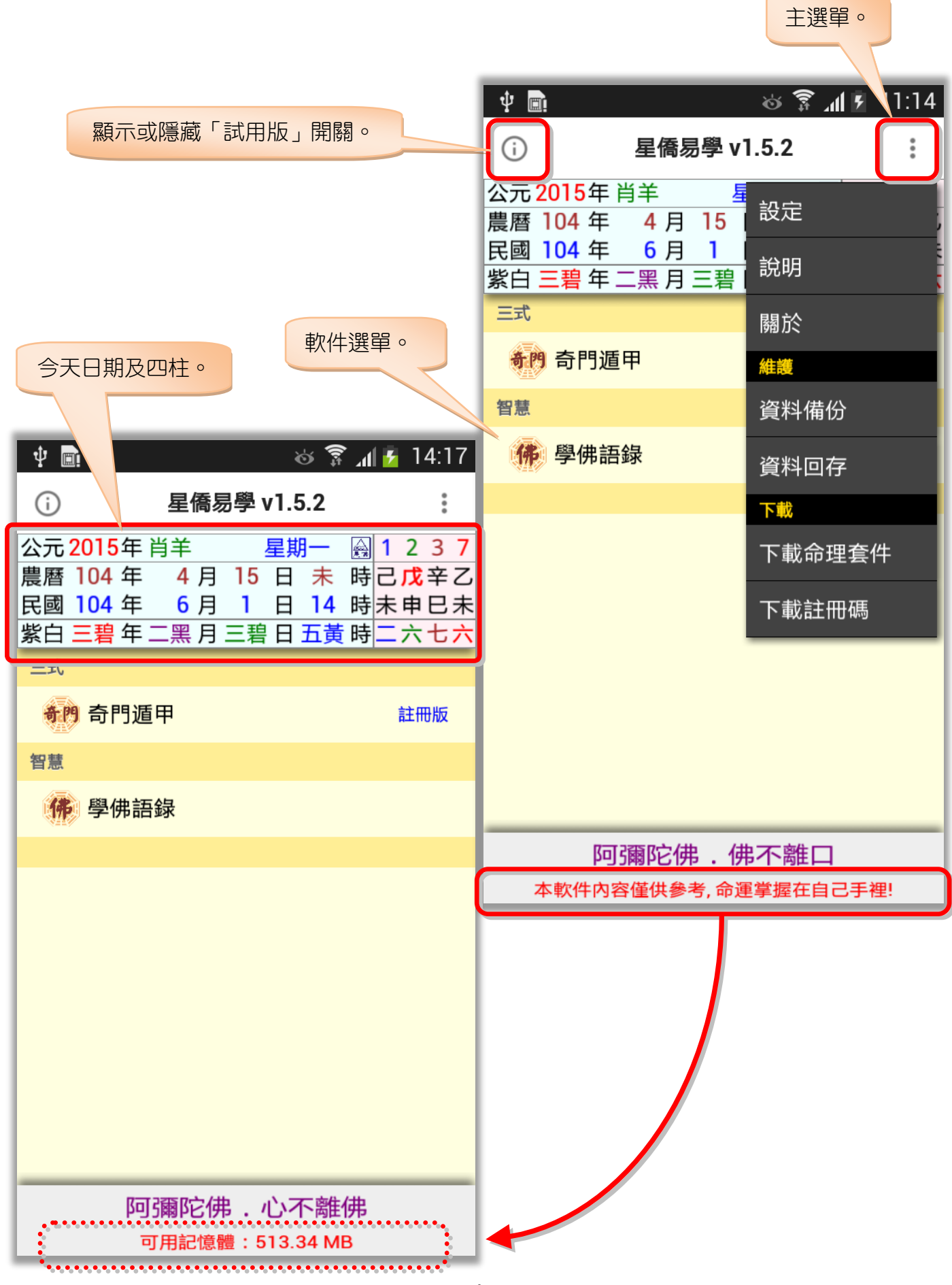

## <span id="page-4-0"></span>第二章 奇門檔案

奇門檔案是建立在某個生日內,主要是便於管理此生日何時問事,因此先選擇要問事的生日檔 案後,再新增奇門檔案(註:關於生日操作說明,請見【NCC-A01 八字論命】操作說明書)。

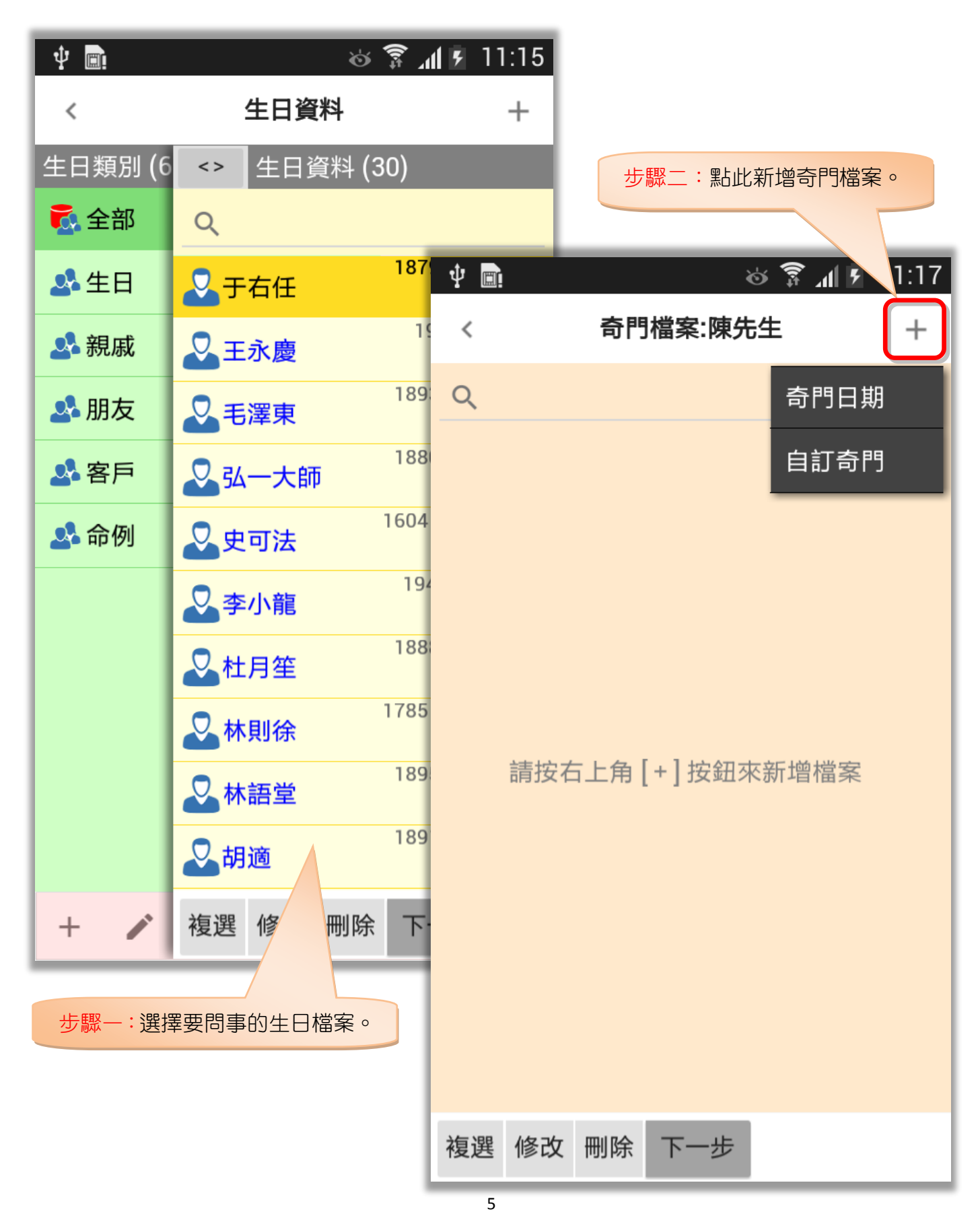

## <span id="page-5-0"></span>奇門檔案

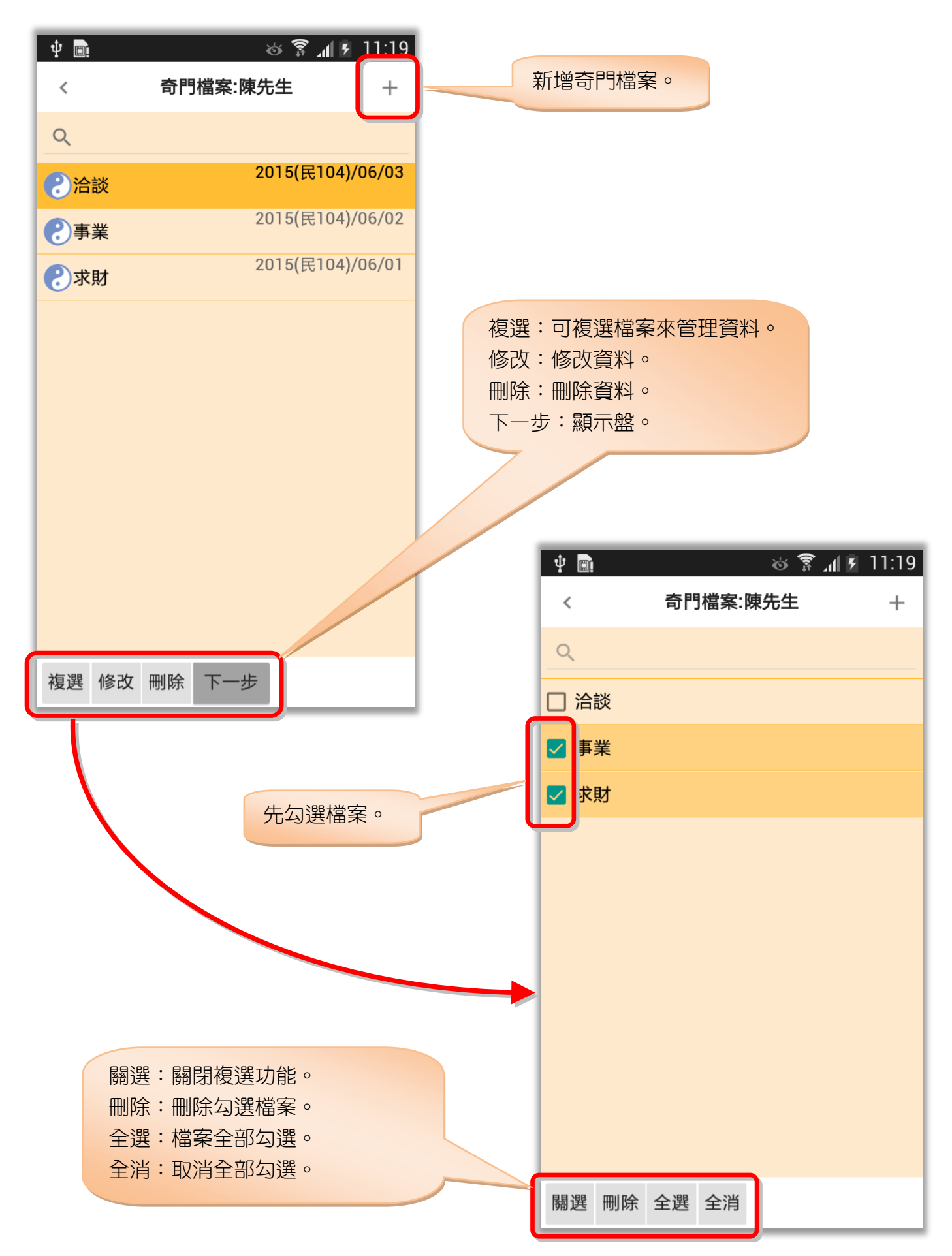

### <span id="page-6-0"></span>輸入日期

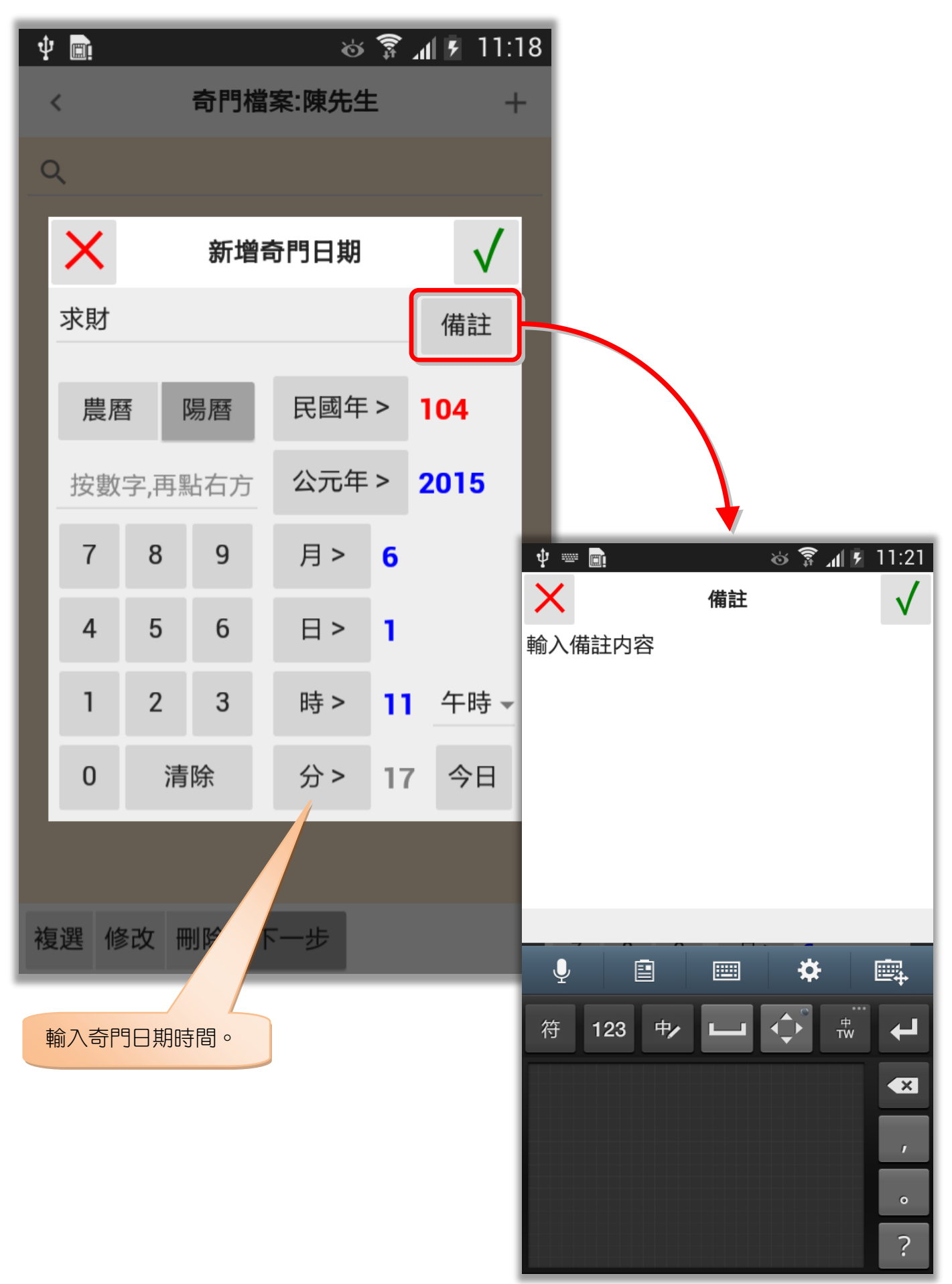

### <span id="page-7-0"></span>自訂奇門

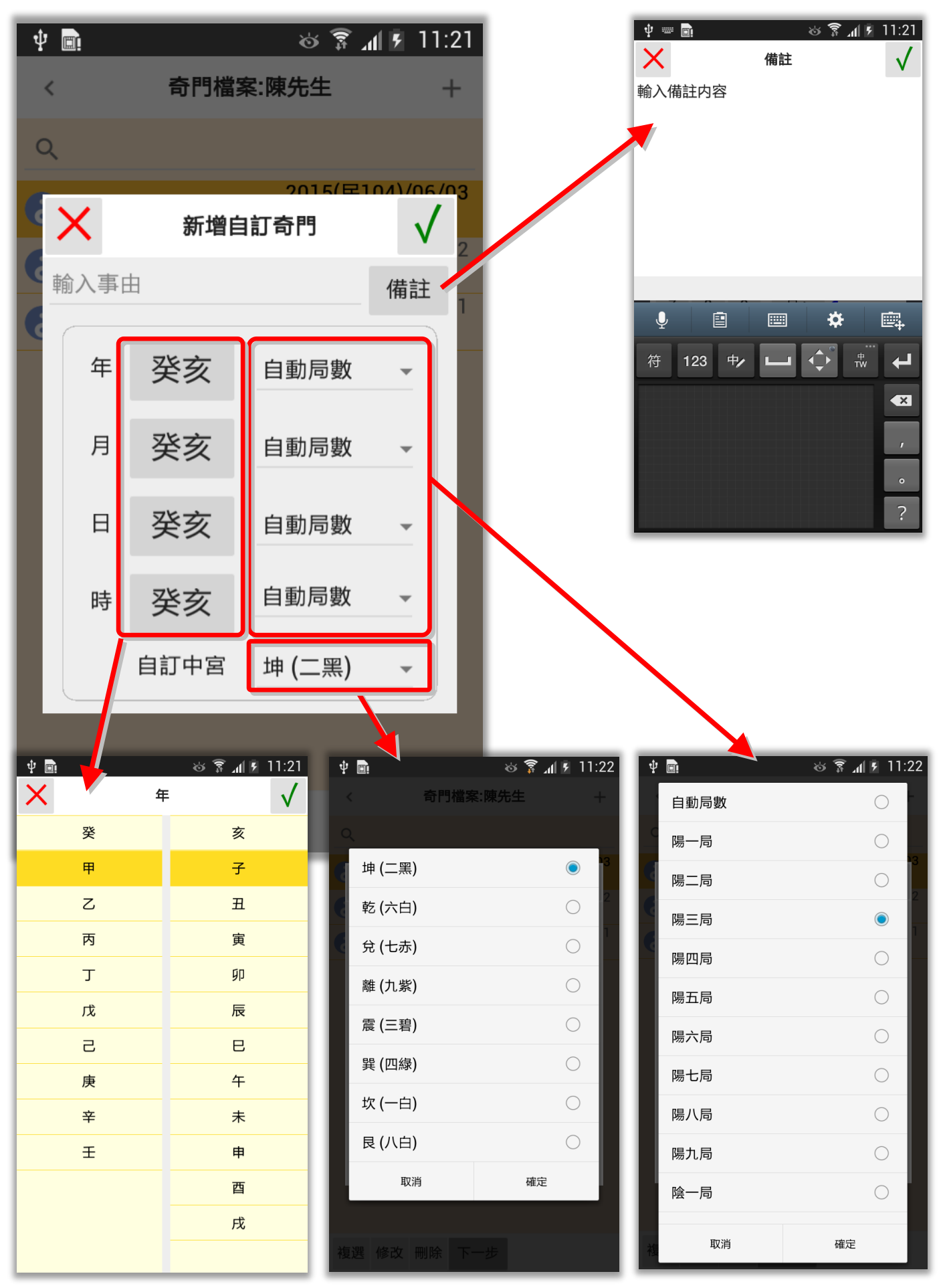

# <span id="page-8-0"></span>第三章 奇門遁甲盤

奇門遁甲盤包含完整的奇門遁甲資訊:

- 奇門遁甲:年盤、月盤、日盤、時盤。
- 奇門日期:公元陽曆、陰曆日期、民國年份、生肖、星期、四柱(含玄空數、紫白)。
- 奇門基本:陰陽局數、符首、直使、旬首、空亡、節氣宮。
- 奇門九宮:天盤、地盤、八門、九星、八神、九宮、方位卦。
- 日家奇門日盤:九星、神煞(適用設定日家奇門)。
- 可點奇門盤九宮:可分析該宮的解說。

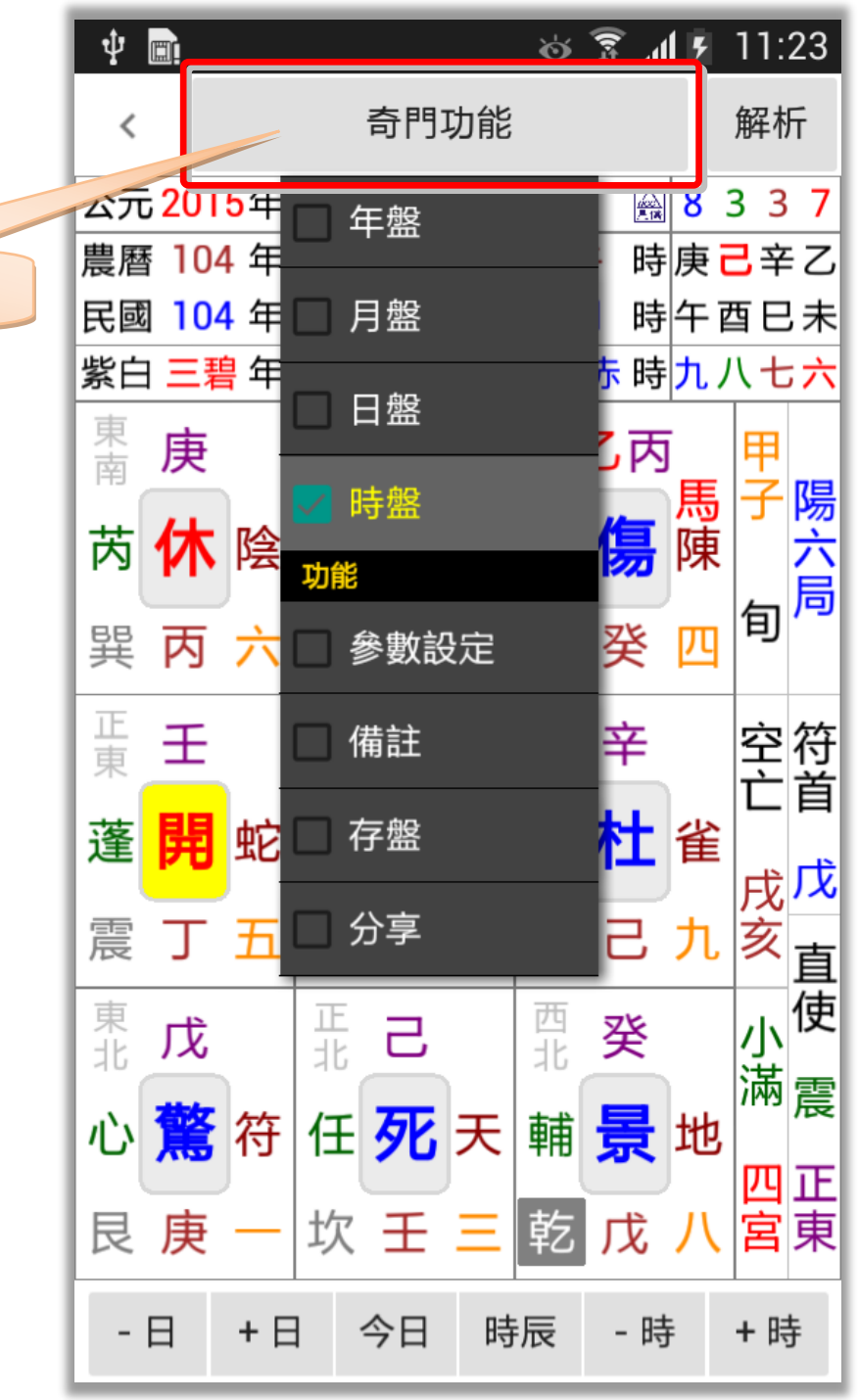

提供年盤、月盤、日盤、時盤。

#### <span id="page-9-0"></span>功能說明

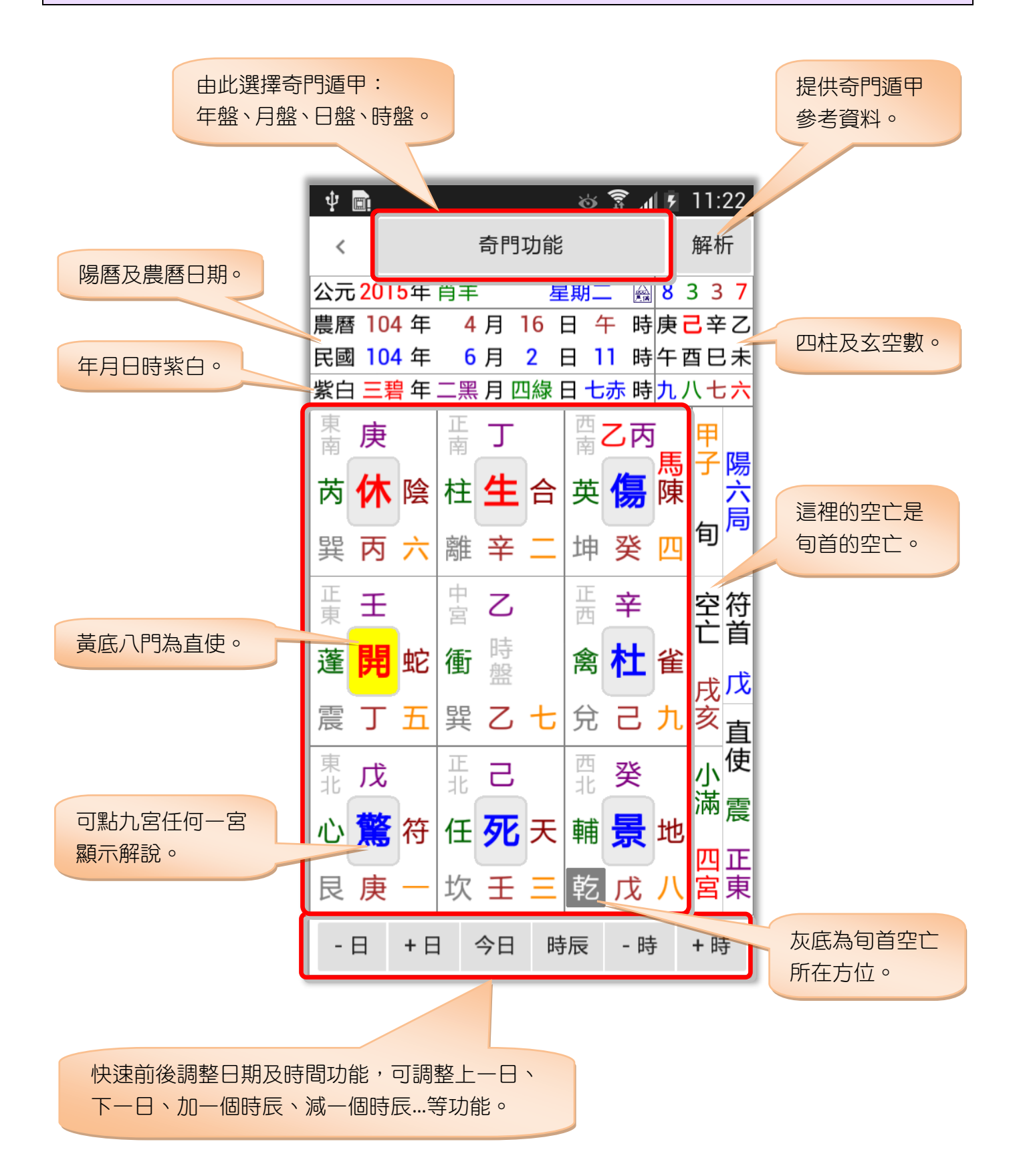

## <span id="page-10-0"></span>第四章 解說分析

提供解說分析項目:(以下內容僅供參考)

- 可點奇門盤九宮:可分析該宮的:
	- 1. 天盤對地盤吉凶解說。
	- 2. 三奇到宮剋應吉凶解說。
	- 3. 奇門格局吉凶解說。
	- 4. 動靜事項:靜應八門對八門、靜應八門對天盤。
	- 5. 動應事項:動能八門對八門。
	- 6. 星門吉凶解說。
	- 7. 九星對時辰解說。
	- 8. 九星對八門解說。
	- 9. 日家奇門「日盤」神煞解說(適用設定日家奇門)。
- **参考資料:**基本認識、奇儀象意、八門象意、九星象意、八 神象意、九宮象意。

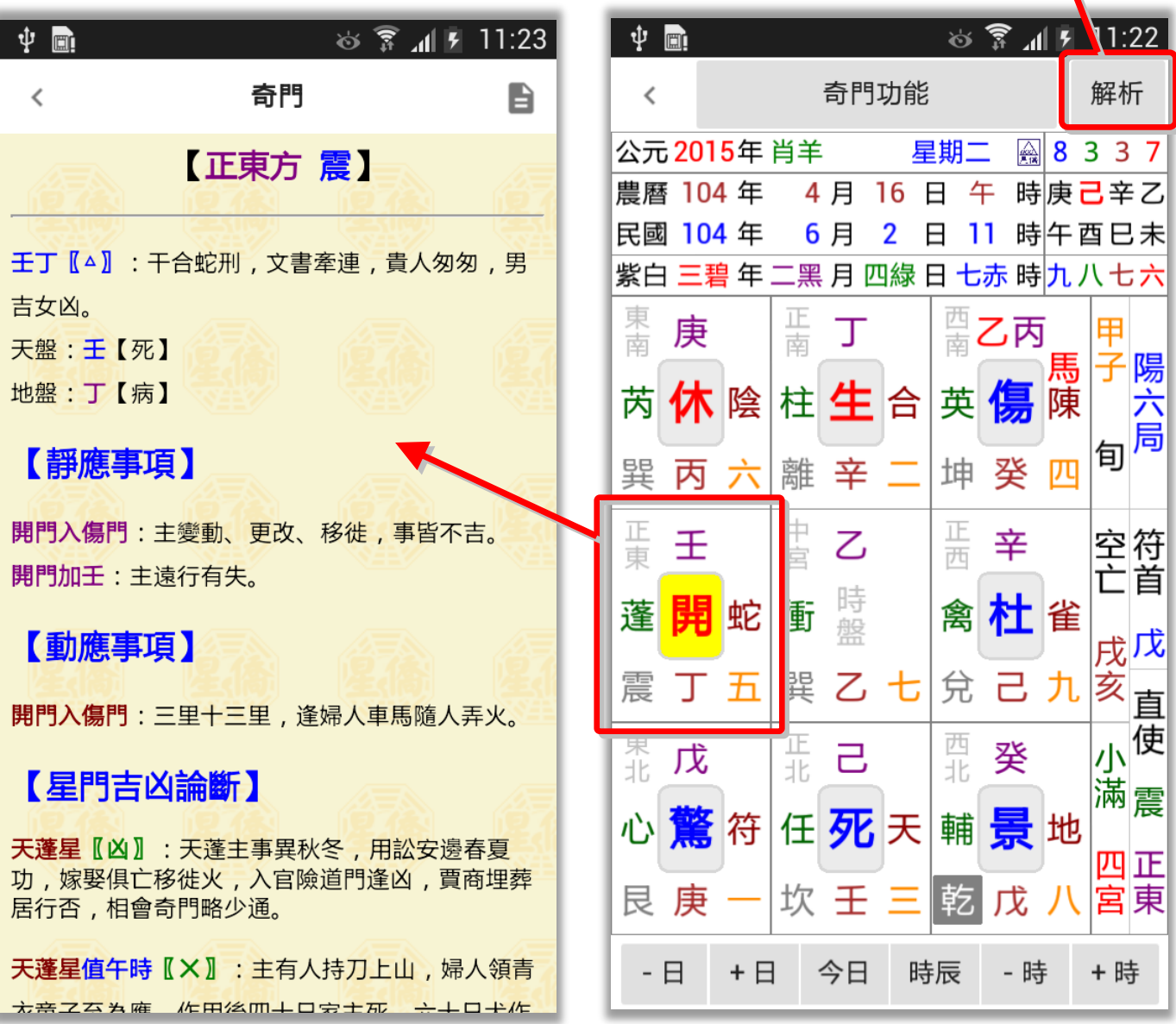

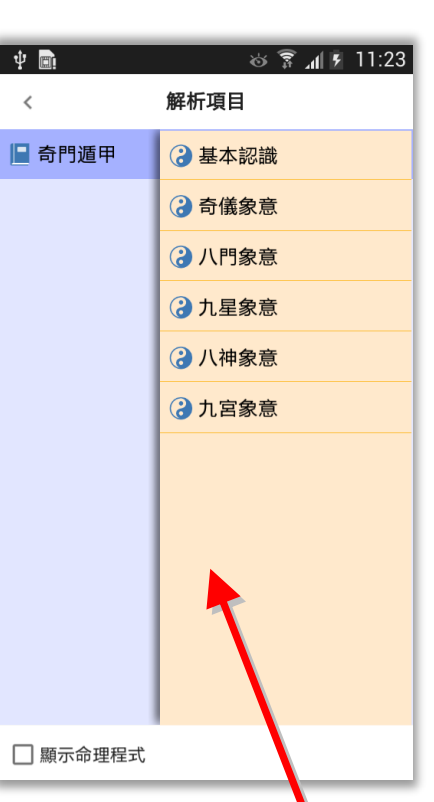

### <span id="page-11-0"></span>配合 Chrome 列印成 PDF(適用平板電腦)

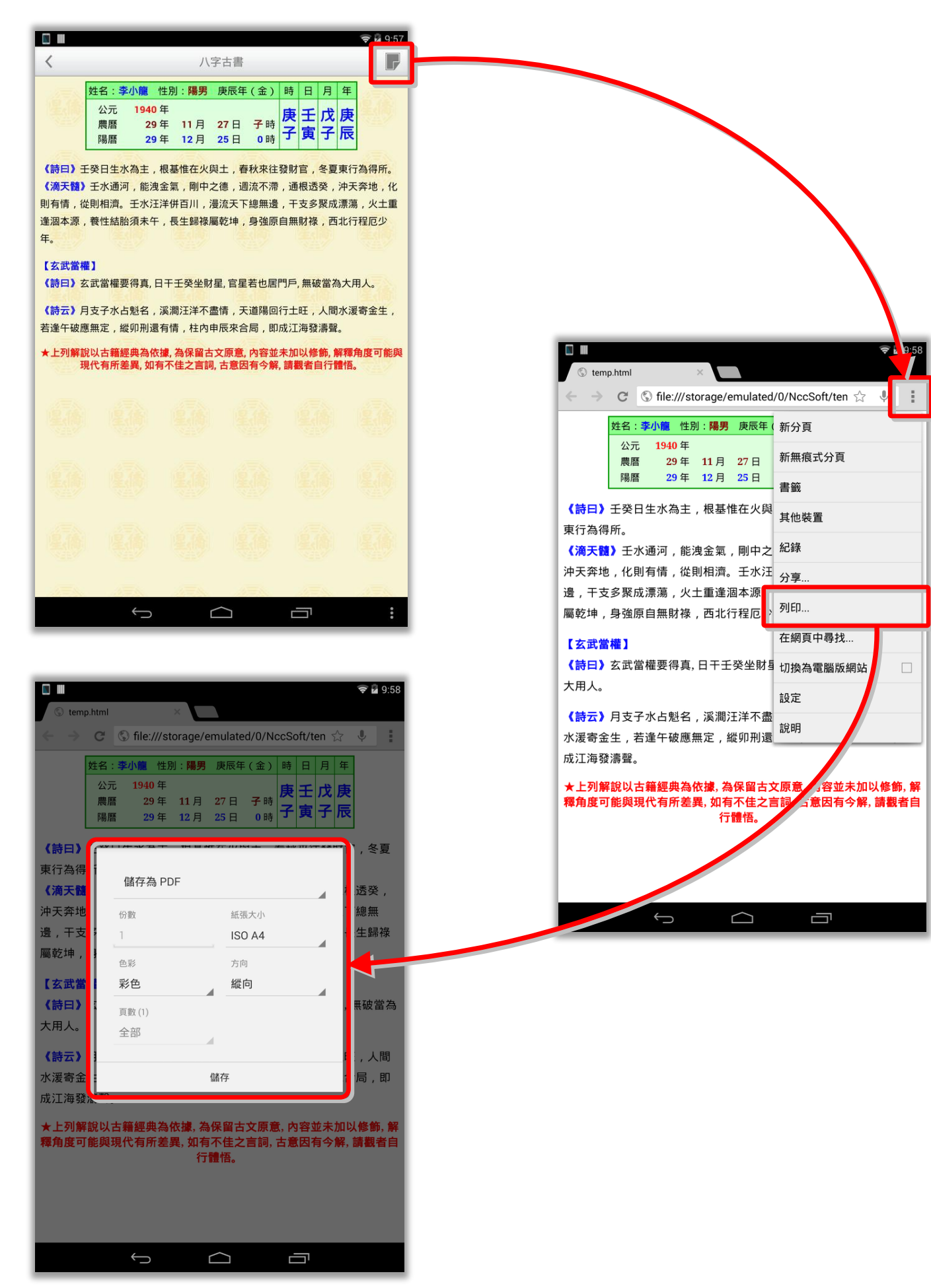

## <span id="page-12-0"></span>第五章 參數設定

參數設定,提供各派用法:

真正做到一套軟件,通用各種奇門派別,可經由參數設定,設定任何的奇門排盤規則。

※內建派別快速設定,提供數十本市售奇門書籍排盤快速設定,不在此列者可自行由下面參數調 整。

參數設定,提供各派用法:

## 年齡排法 1. 農曆 1 月 1 日(實歲)

- 2. 農曆 1 月 1 日(虛歲)
- 3. 陽曆 1 月 1 日(實歲)
- 4. 陽曆 1 月 1 日(虛歲)
- 5. 農曆 足歲 (實歲)
- 6. 農曆 足歲 (虛歲)
- 7. 陽曆 足歲 (實歲)
- 8. 陽曆 足歲 (虛歲) 9. 農曆 節氣 (實歲)
- 
- 10. 農曆 節氣 (虛歲)
- 定局排法
	- 1. 置閏法(一元一局)
	- 2. 置閏法(十辰一局)
	- 3. 拆補法(一元一局)
	- 4. 拆補法(十辰一局)
	- 5. 時置閏(年月日拆補)
	- 6. 茅山法(一元一局)
- 置閏天數:設定超神置閏天 數,可精確至小數點。
- 中宮排法
	- 1. 寄坤宮
	- 2. 寄節氣之宮位
- 日盤排法
	- 1. 與時盤同
	- 2. 日家八門全順
	- 3. 日家八門順逆
- 八門算法
	- 1. 轉盤
	- 2. 飛盤順排

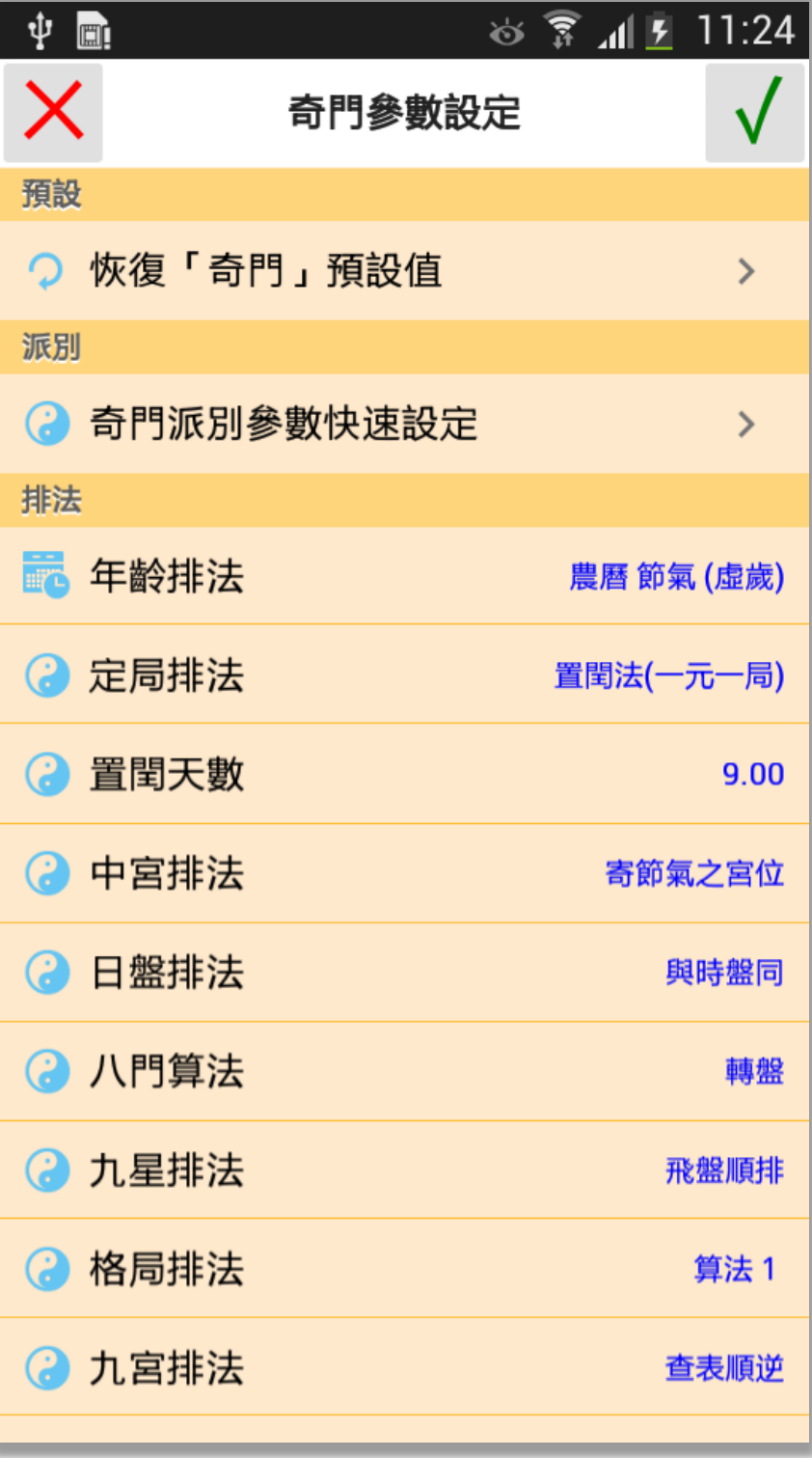

- 3. 飛盤順逆
- 九星排法
	- 1. 轉盤
	- 2. 飛盤順排
	- 3. 飛盤順逆
- 格局排法
	- 1. 算法1
	- 2. 算法2
	- 3. 算法3
- 九宮排法
	- 1. 查表順逆
	- 2. 局入中宮
	- 3. 查表全順
- 八神排法
	- 1. 陽順陰逆
	- 2. 陰順陽逆
- 排盤排法
	- 1. 轉盤
	- 2. 飛盤
	- 3. 鳴法飛盤
- 符首換甲
	- 1. 不換
	- 2. 換甲(中宮不換)
- 方位顯示
	- 1. 南上北下
	- 2. 南下北上
- 中宮飛干
	- 1. 不顯示
	- 2. 顯示

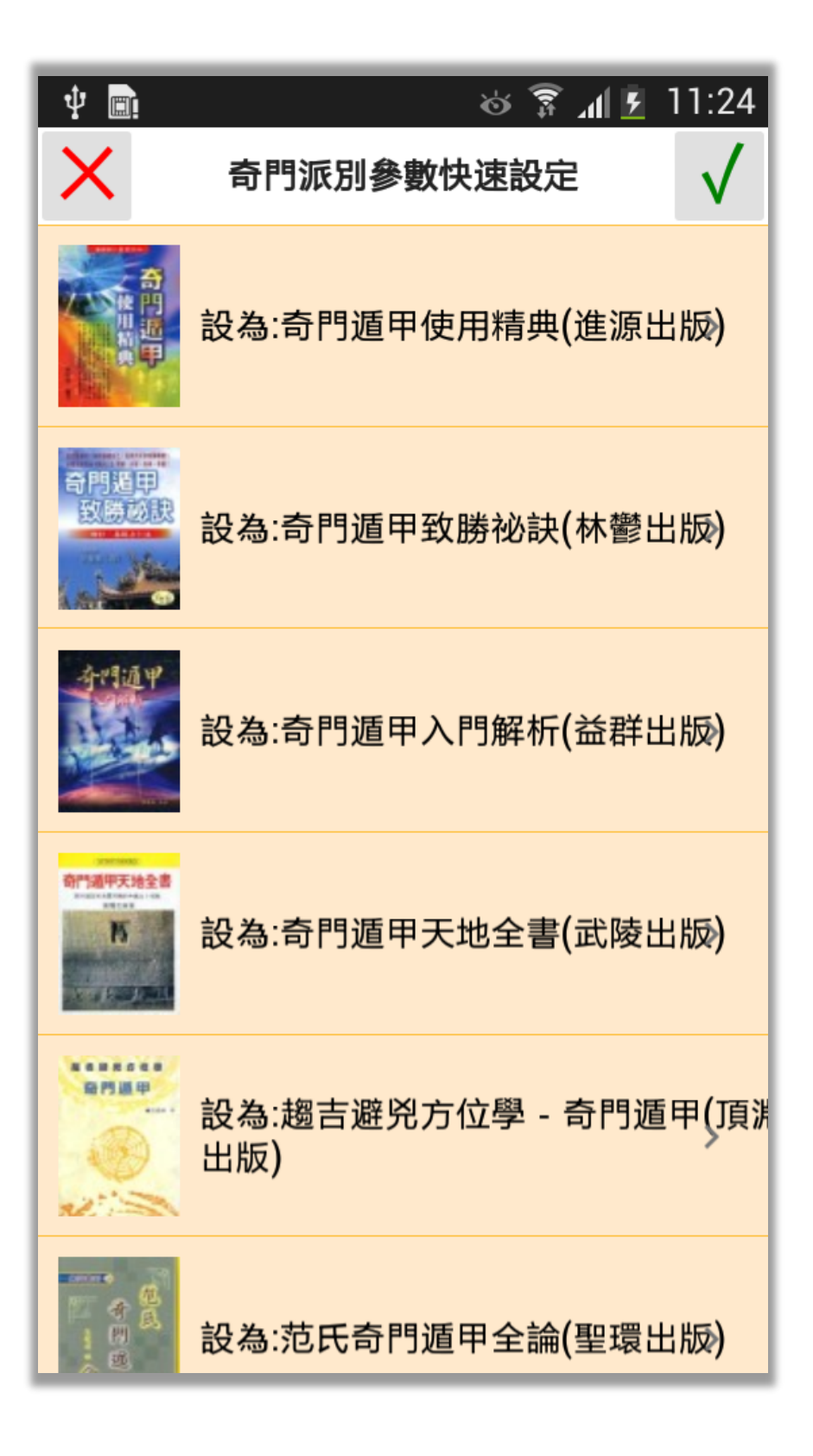

# <span id="page-14-0"></span>第六章 資料備份/資料回存

#### <span id="page-14-1"></span>資料備份

本軟件提供資料備份功能,提供下列 儲存位置:

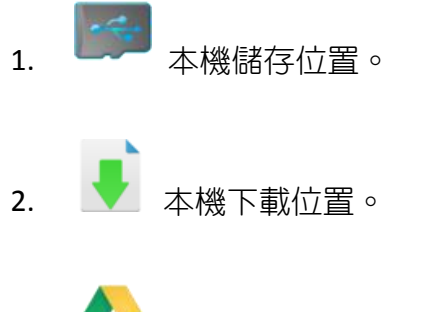

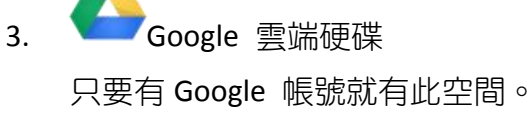

4. DropBox 免費申請:<https://www.dropbox.com/>

備份檔名會自動以今天日期為檔名,備份 時會自動壓縮為 ZIP 格式。

並可指定資料備份的項目,建議備份「生 日資料」及「參數設定」,而「文字資料」如果 有修改過才需要備份。

確定開始備份,請按右上角打勾按鈕。

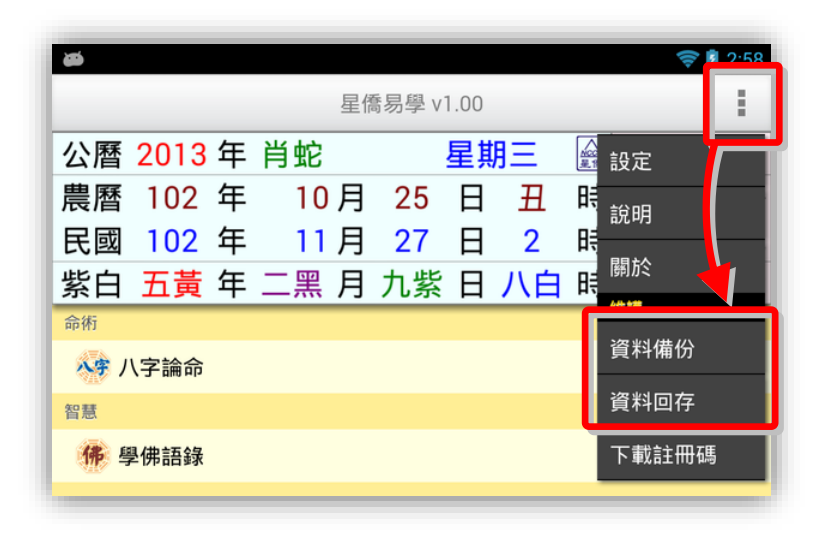

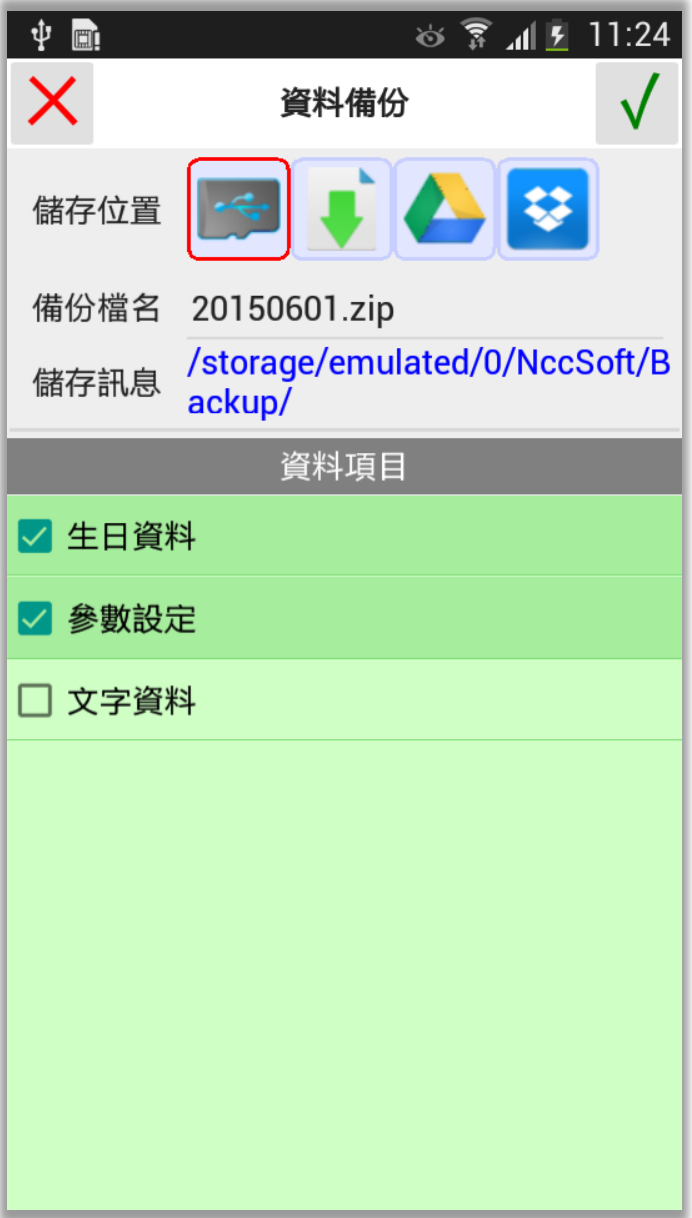

#### <span id="page-15-0"></span>資料回存

資料回存步驟:

- 1. 選擇之前備份檔案儲存位置。
- 2. 指定想要回存的檔案。
- 3. 有勾選的資料項目才會回存。
- 4. 按右上角開始回存。

注意:

- 回存資料後,會取代目前軟件內所有資 料。
- 如果回存的機器是一台新機,則會自動啟 用為註冊版,超過二台時,則會注銷原備 份機器的註冊,並將註冊轉移這台新機。

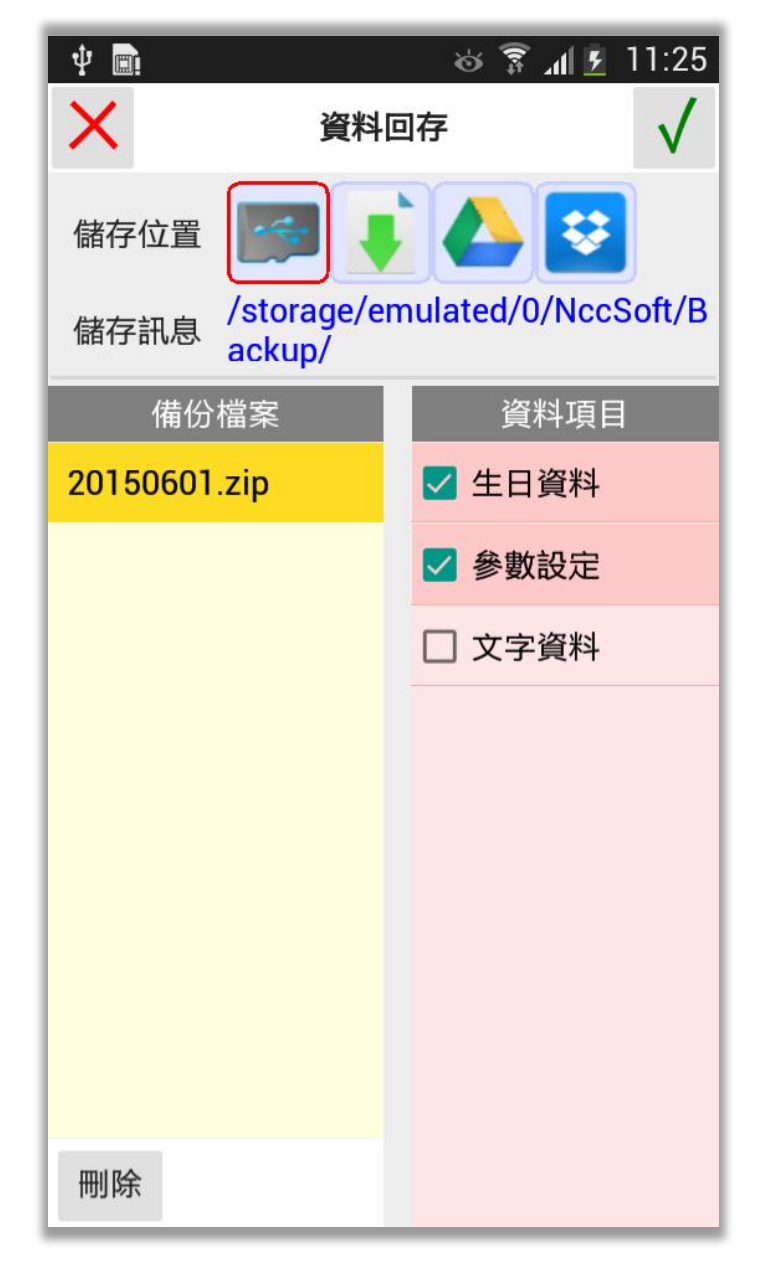

# <span id="page-16-0"></span>第七章 NCC-900 匯出資料給 NCC-A00 使用

目前僅提供將 NCC-900 系列之資料庫匯出給 NCC-A00 系列使用。

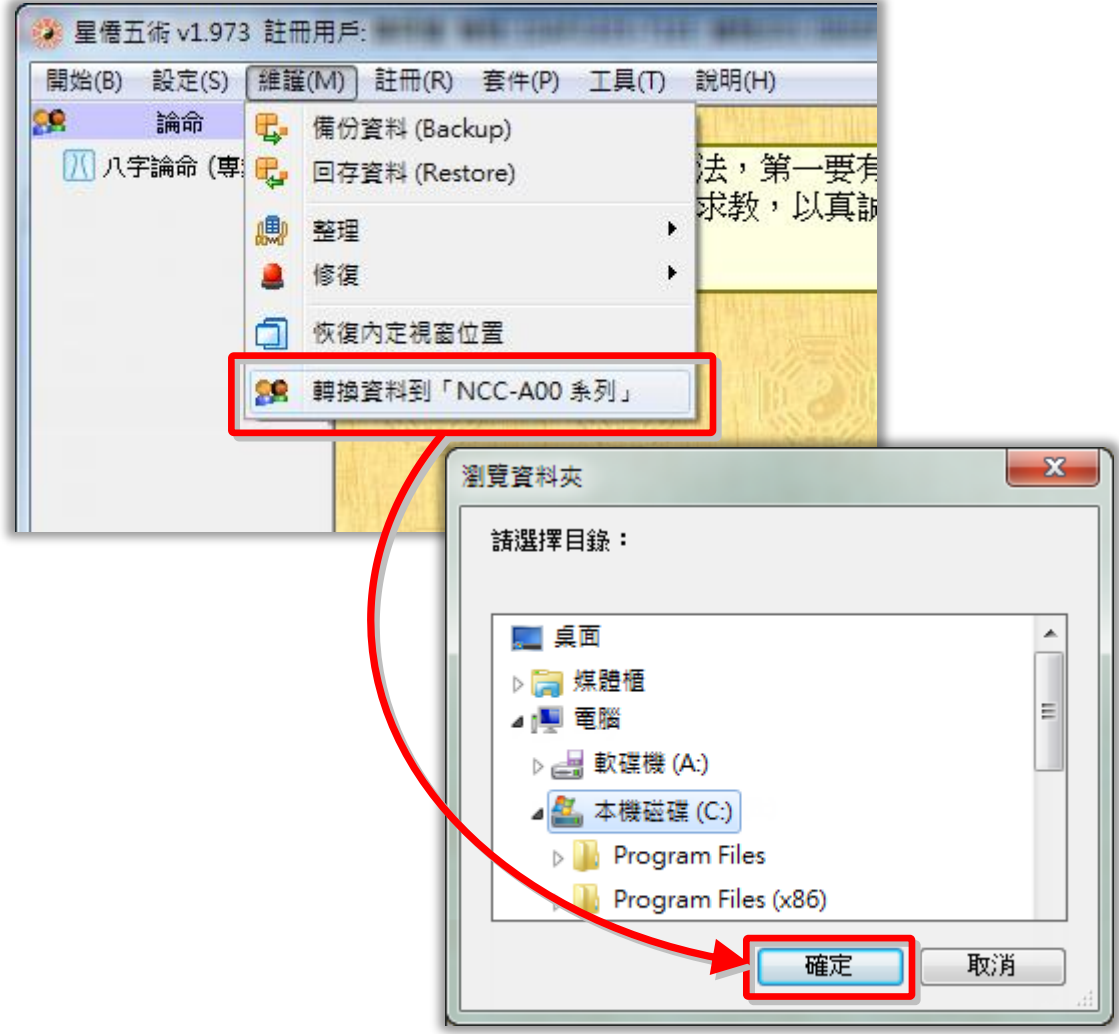

按[確定]後即開始匯出,匯出完成後,會建一個以今天日期為檔名的壓縮檔案,如:[20131202.zip] 可將此壓縮檔放入下列位置,再由上一章的資料回存方式來回存:

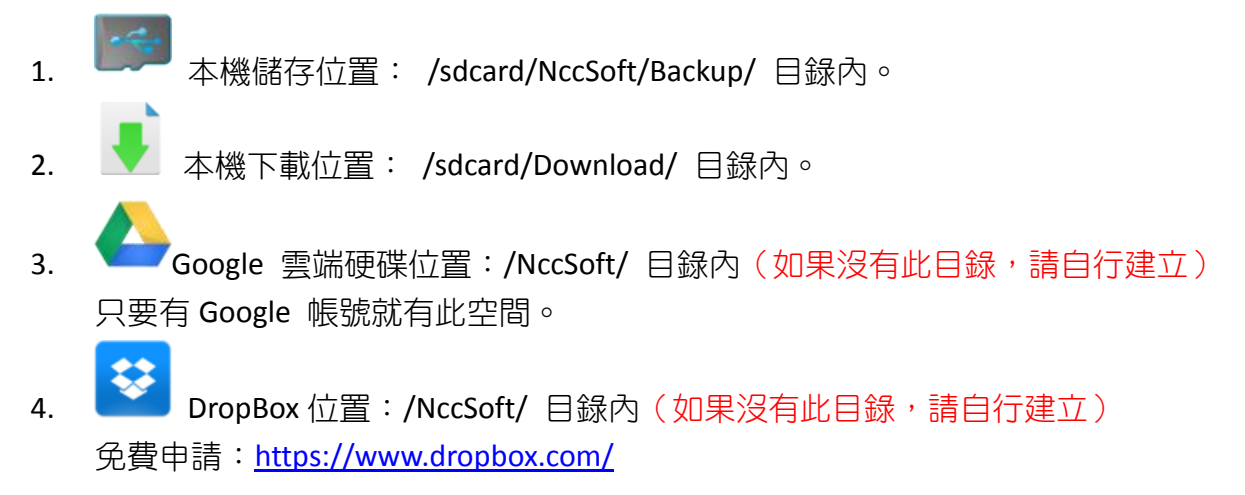

# 星都企業有限公司 星僑易學軟件

地址:台灣桃園縣龜山鄉復興二路 6 號 1 樓(林口長庚醫院附近)

電話:886-3-328-8833

傳真:886-3-328-6557

網址:http://www.ncc.com.tw